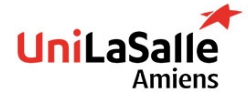

# **DEVOPS TOOLS (IAC)** LABS

## FIRST SESSION **DISCOVER ANSIBLE**

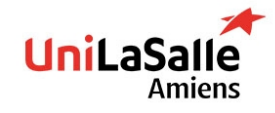

## **SUMMARY**

- **1. SETUP ENVIRONMENT**
- **2. LAB 1: INSTALL ANSIBLE**
- **3. LAB 2: CREATE AN INVENTORY AND MAKE SURE HOSTS ARE REACHABLE**
- **4. LAB 3: RETRIEVE HOSTS FACTS**
- **5. LAB 4: USE ADHOC MODULES AGAINST SERVERS**
- **6. LAB 5: CREATE A SIMPLE**

**PLAYBOOK**

- **7. LAB 6: USE JINJA2 TEMPLATING**
	- **FOR MOTD**
- **8. LAB 7: USE VARIABLES**
- **9. LAB 8: CREATE A ROLE**
- **10LAB 9: USE HANDLERS .**

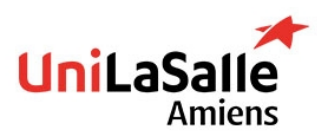

#### **SETUP INSTALL YOUR ENVIRONMENT**

#### **Install or make sure that VirtualBox is usable**

Use this [link](https://www.virtualbox.org/wiki/Downloads) to install VirtualBox

#### **Install Vagrant**

Install [Vagrant](https://developer.hashicorp.com/vagrant/downloads) and make sure it is usable using Powershell and typing vagrant --version

#### **Create a directory containing all future labs**

Name it ansible-tp

Create a file vagrantfile containing [following](http://localhost:8000/res/Vagrantfile) (sent by mail)

#### **Start your environment**

vagrant up **Connect to ansible-control machine**

vagrant ssh ansible-control

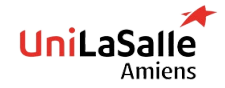

DEVOPS TOOLS (IAC) - NOV. 2022

**Version 1.0 - Last modified: 09/11/2022 at 17:32**

#### **LAB 1 INSTALL ANSIBLE**

#### **Refer to the doc to install Ansible**

Install ansible using this [link](https://docs.ansible.com/ansible/latest/installation_guide/intro_installation.html#installing-and-upgrading-ansible) Make sure you can use Ansible *(you may need to adapt you PATH environment variable)*

#### **Modify /etc/hosts file**

It will allow you to contact hosts using name instead of IP, add it to end of file

- 192.168.56.101 db01 db01 192.168.56.102 web01 web01 192.168.56.103 web02 web02
- 192.168.56.104 loadbalancer

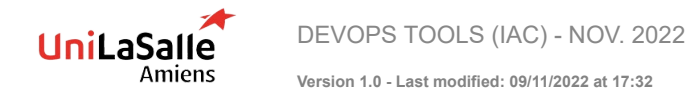

#### **LAB 1 INSTALL ANSIBLE**

#### **Create an SSH key**

ssh-keygen

*Leave all value to default one (press enter)*

#### **Deploy SSH key on all servers**

ssh-copy-id web01

ssh-copy-id web02

ssh-copy-id db01

ssh-copy-id loadbalancer

#### Password for each server is **vagrant**

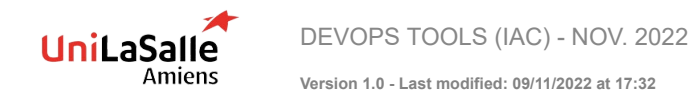

#### **LAB 2 CREATE AN INVENTORY AND MAKE SURE HOSTS ARE REACHABLE** 7

#### **Using class slides and documentation, create an inventory**

#### **[Documentation](https://docs.ansible.com/ansible/latest/user_guide/intro_inventory.html)**

Create a folder  $TP$  and create a file named inventory into it.

You should use this file as inventory. *Ask if you need tips or help*

**Use some ad-hoc commands to reach your servers**

For example:

ansible all -i [name of inventory file you created] -m [name of a test module such as ping, setup]

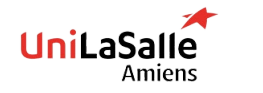

DEVOPS TOOLS (IAC) - NOV. 2022

**Version 1.0 - Last modified: 09/11/2022 at 17:32**

#### **LAB 3 RETRIEVE HOSTS FACTS**

## 8

#### **A special module allow you to retrieve a lot of data about host**

Search for this module and look at all the data you can retrieve

List some which can be useful according to you

*Ask for tips of help*

**Call me to validate this step and make sure you understand all of this part**

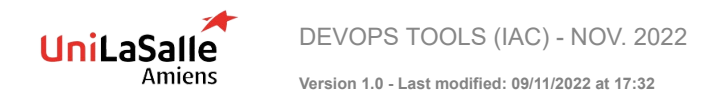

#### **LAB 4 USE ADHOC MODULES AGAINST SERVERS**

#### Align inventory:

- Create 3 groups: webservers, dbservers and loadbalancers
- $\blacktriangleright$  Put each VMs into a group
- ▶ Using adhoc modules, install this package: apache2 on webservers group
- $\triangleright$  Do the same with dbservers group and install mariadb
- ▶ Use ansible adhoc to make sure both services are started and enabled (service should start at boot, to make sure, use module reboot on all servers)
- ▶ Re-use the commands you issued above and make sure there are no changes (IDEMPOTENCY)

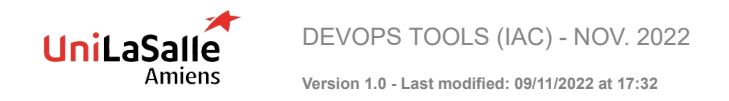

#### **LAB 5 CREATE A SIMPLE PLAYBOOK**

#### **Convert all you have done before to a playbook.**

▶ In addition, find a way to change default apache2 page (we should be able to access web server using their IP addresses)

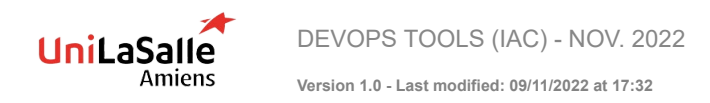

#### **LAB 6 USE JINJA2 TEMPLATING FOR MOTD**

#### **On all servers**

- ▶ Create a Jinja2 template to serve as a MOTD, form is free but it should include at least:
	- $\blacktriangleright$  Server name
	- Ansible groups to which this system belongs to
	- Current date
	- $\blacktriangleright$  Main IP address of the server

#### **On web servers**

- ▶ Create a Jinja2 template deploying a HTML page containing
	- Group names
	- $\blacktriangleright$  Linux kernel version
	- Server is virtual?

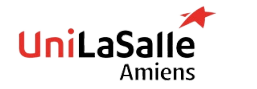

DEVOPS TOOLS (IAC) - NOV. 2022

**Version 1.0 - Last modified: 09/11/2022 at 17:32**

#### **LAB 7 USE VARIABLES**

- You should probably move your inventory to something else *(create a ./inventory folder, move your file as hosts into ./inventory folder)*
	- $\triangleright$  Create a folder named host vars and two files web01 and web02
- $\triangleright$  Create a variable named web package
	- $\triangleright$  On host web01 it should have value apache2
	- $\triangleright$  On host web02 it should have value nginx
- Adapt your playbook to make sure this variable is used to install the package (and start it also)

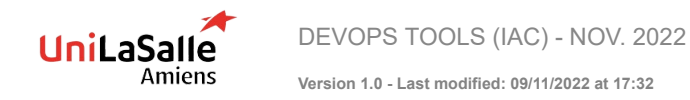

#### **LAB 8 CREATE A ROLE**

#### **For database servers group, you should create a role using:**

- $\blacktriangleright$  A roles folder
- ▶ Run following command to create a role (inside roles folder)

ansible-galaxy init database

- ▶ Your role should
	- $\blacktriangleright$  Install mariadb
	- $\blacktriangleright$  Start and enable it
	- Create a table named ansible-tp
	- Create a user named YOUR-NAME with a password and having full rights on table ansible-tp
- $\blacktriangleright$  All variables should be customizable (starting with  $d$  database), for example database\_user

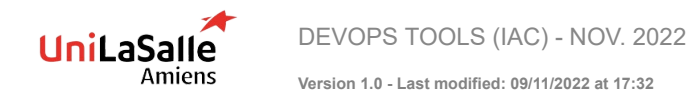

#### **LAB 8 CREATE A ROLE**

### 14

#### **Do the same with a webserver role:**

#### ▶ Your role should

- Install nginx or apache2 based on a variable
- Deploy a default page different for each server (you should use when condition)
- Install a template containing all the informations you want to show
- ▶ All variables should be customizable (starting with webserver<sub>-</sub>), for example webserver\_package

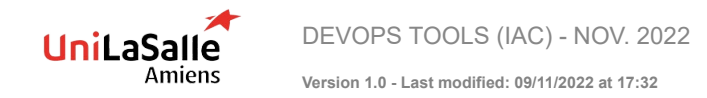

#### **LAB 9 USE HANDLERS**

#### **Edit database role**

You should now bind service to port **3307** instead of **3306**.

After modifying the conf, call a handler **restarting the service** and **make sure service listen on port 3307**.

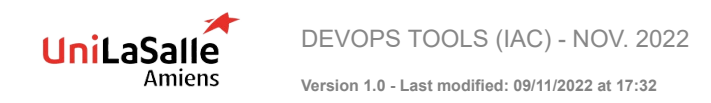